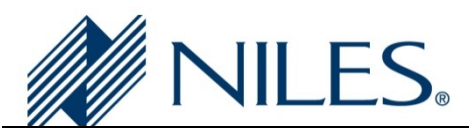

# Auriel Application Note

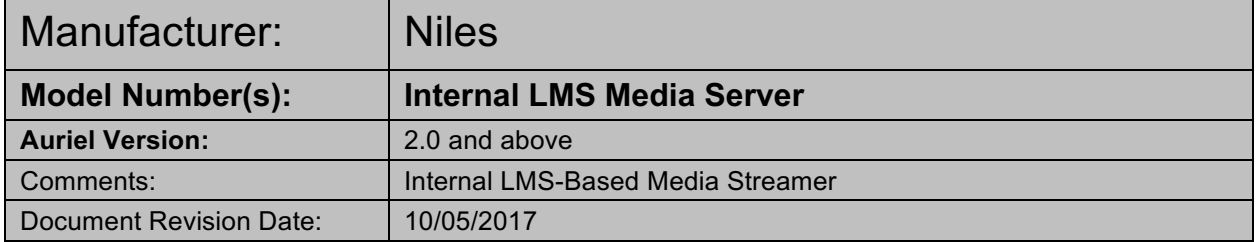

## **OVERVIEW AND SUPPORTED FEATURES**

The Niles Auriel Internal Streaming Player is an LMS-based music streamer that can be configured on the internal 7<sup>th</sup> source of the Niles Auriel chassis. Using the Internal Streamer requires the end user to have a Logitech Squeezebox account configured on http://mysqueezebox.com, as well as individual accounts configured for any available streaming sources that will be used.

**Streaming Services:** Several Streaming services, such as Pandora and Tuneln are supported. Some stream services may not be available in your geographic location. The plugin for your streaming service must be added and configured under your Squeezebox account.

**Notes regarding mysqueezebox.com:** mysqueezebox.com is a service maintained by Logitech. While exploring the site, users may encounter a page wherein the "Players" connected to the account are listed. Under most conditions, there will be no players listed on this page, even after the Auriel unit has been assigned. This is due to restrictions put in place by Logitech that restrict player visibility unless an actual Logitech device is also connected to the account. No control of the Internal Player is possible from the mysqueezebox.com web interface.

**Internet Radio**: Internet Radio is supported natively via the TuneIn Radio Application

# **SUPPORTED SERVICES**

- TuneIn/Internet Radio
- Pandora
- **Slacker**
- Tidal
- **Deezer**

# **UNSUPPORTED FEATURES**

**iTunes Library and Local Music Playback:** If users desire access to their local music libraries, Niles recommends adding an external streaming player to the system.

#### **The following Services are unsupported**:

- Spotify is no longer supported in LMS (as of July 2017)
- Free Pandora Accounts
- Rhapsody (For our internal LMS only, Rhapsody still can work on Logitech branded devices)
- Tune-In (already covered by the LMS native 'Internet Radio' and can cause problems)
- Live365
- Classical.com
- Mp3 Music Locker
- TuneIn radio Squeezebox app
	- There is no need to install the TuneIn Radio app on the Squeeze Server. The Niles Auriel Internal Streamer has a native Plugin. The "Internet Radio" Item in the interfaces uses an internal TuneIn radio Plugin.

# **CONFIGURATION INSTRUCTIONS FOR THE INTERNAL PLAYER**

1. Create a Squeeze Account on http://mysqueexebox.com, if one does not already exist

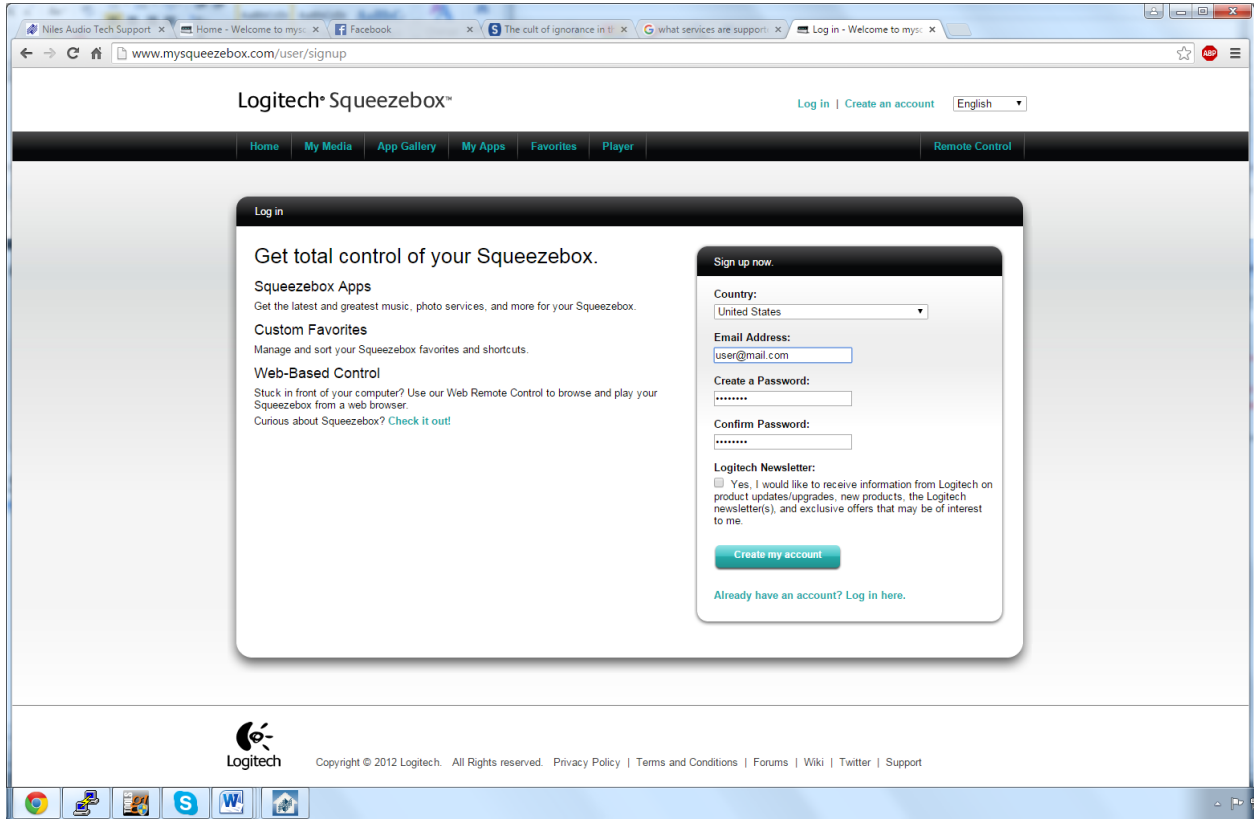

- 2. Additional services are added through Squeeze Account. Select, install, and configure your app according to the provider's instructions. **NOTE: Any services which require login credentials or other authentication must be fully configured on mysqueezebox.com before they will work in Niles Auriel**
- 3. Configure Sources on the Niles Auriel chassis. Press and hold on the title bar for 5 seconds to enter the configuration Wizard. Enter the authentication code of 3526.
- 4. Select "Configure Sources"

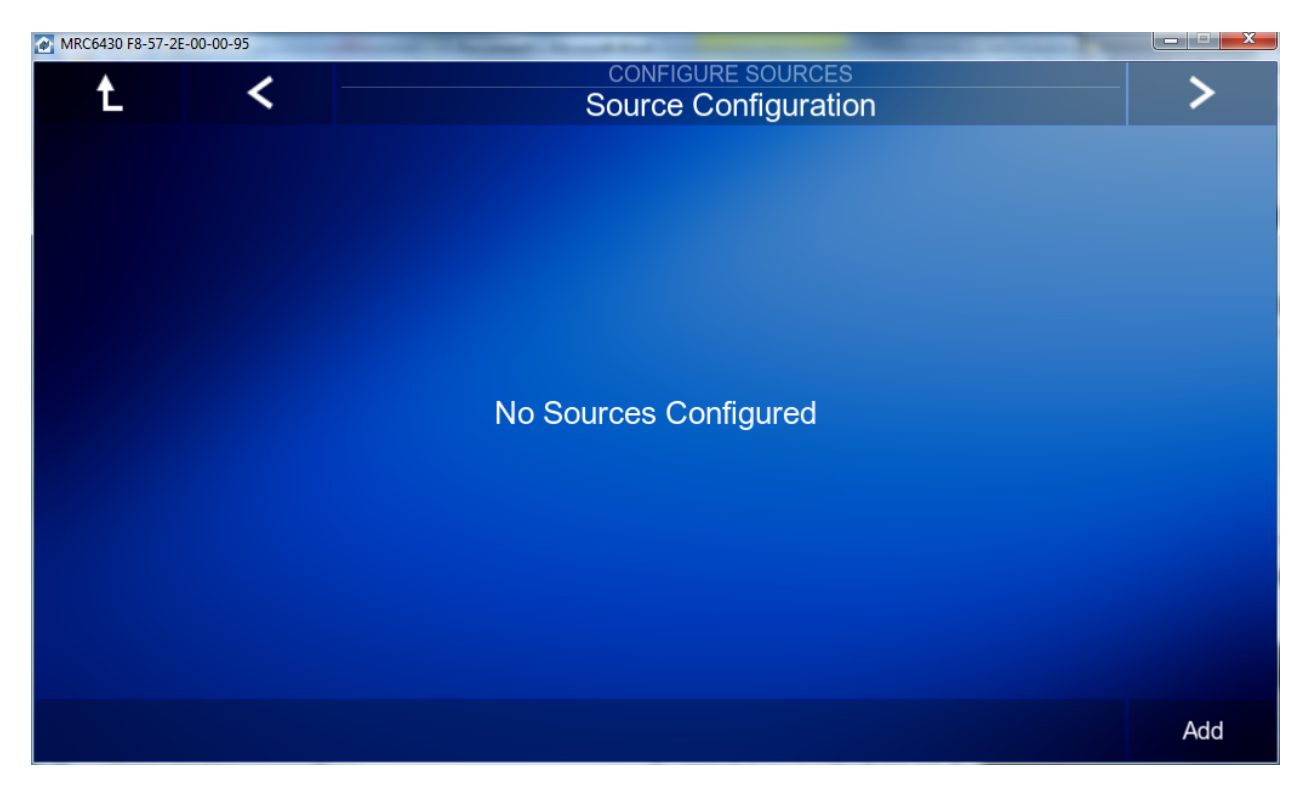

- 5. Click the arrow on the upper right hand corner of the interface to advance to "Configure Internal Media Server"
- 6. To enable the Streamer, click "Enable" and enter your Squeeze Network Login

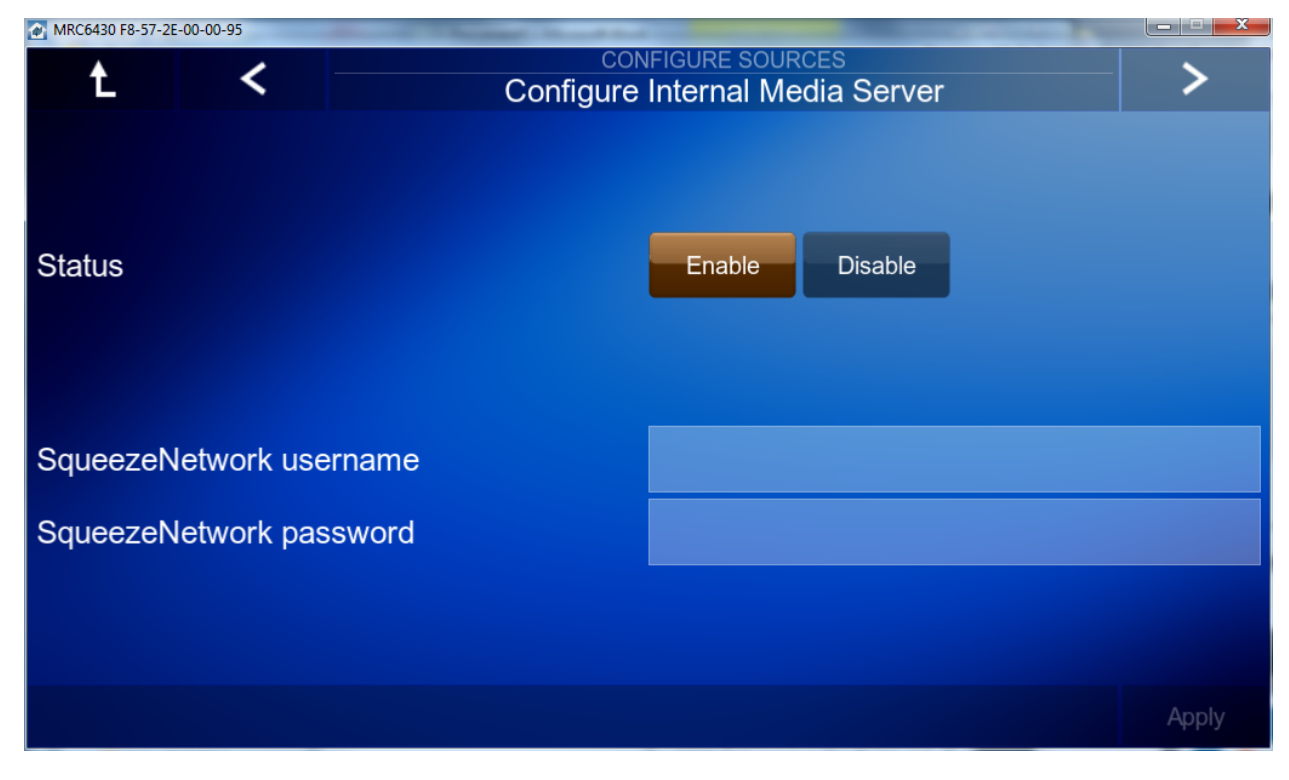

7. Hit apply – you will receive successful login confirmation

8. After completing this step, streamer is available as a source. Now you can add services.

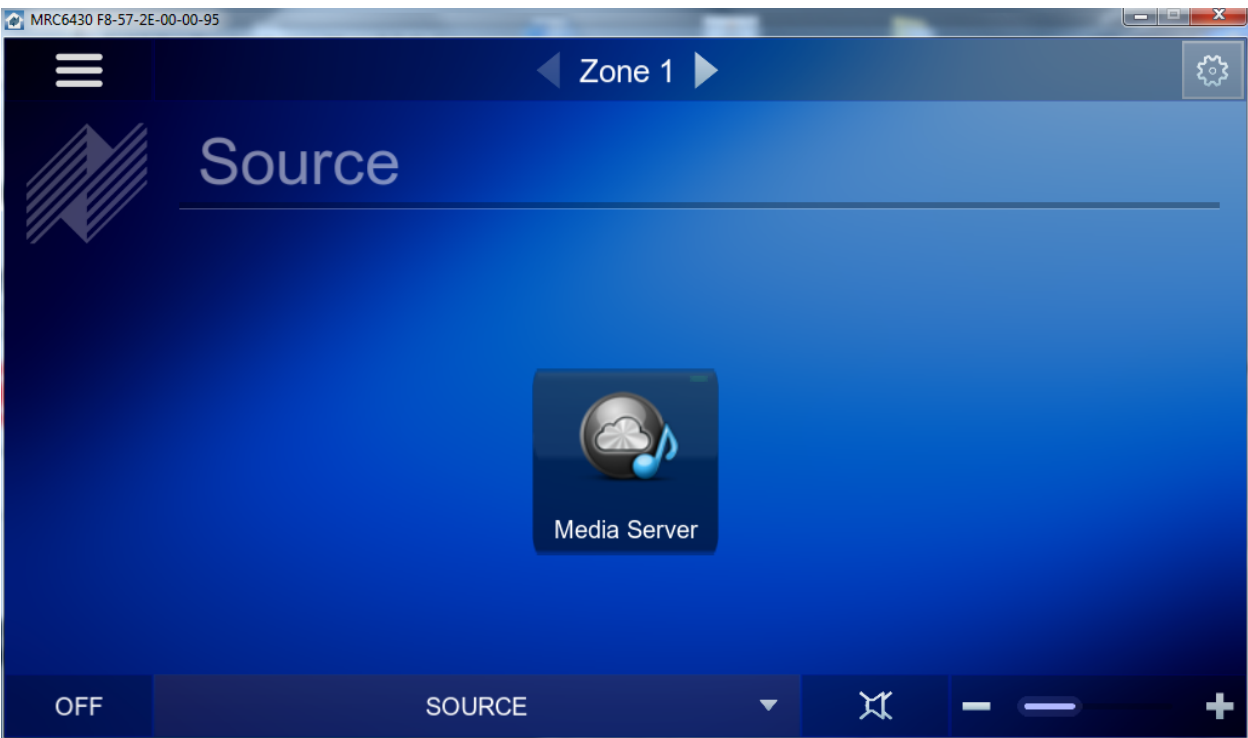

9. Select Streamer as source

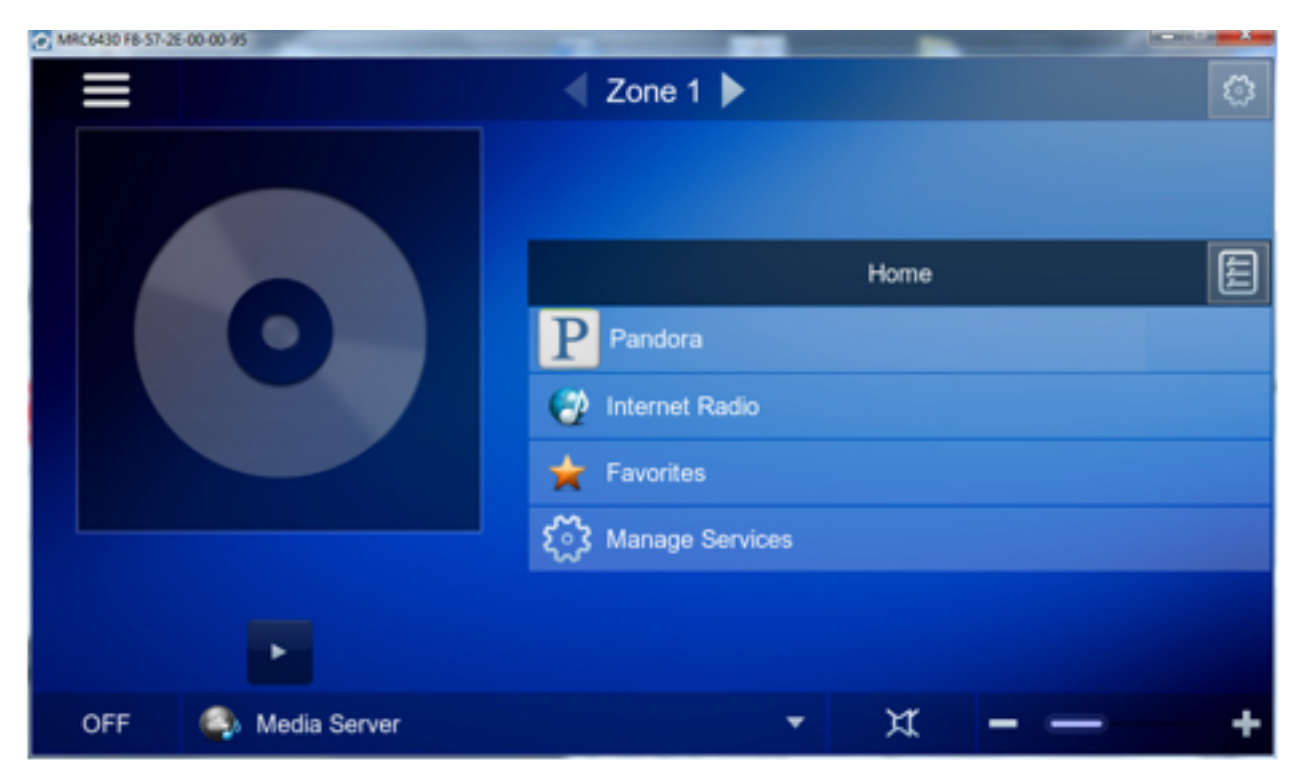

10. Select Manage Services to see a list of squeeze apps

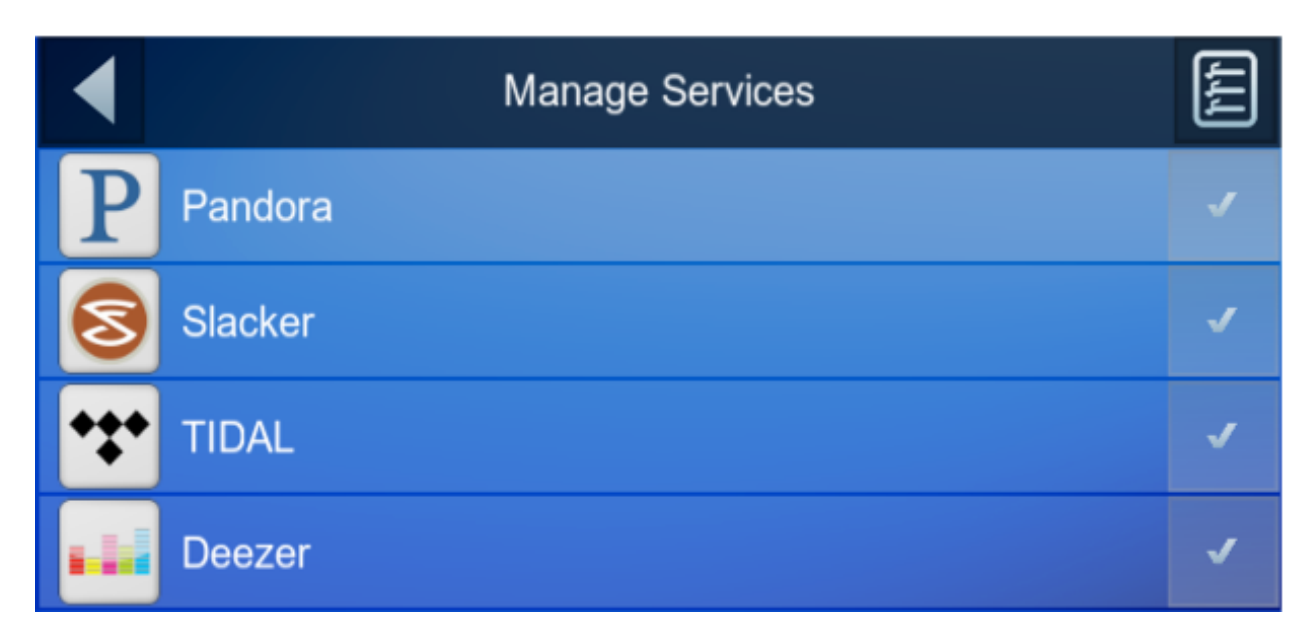

11. Place a check next to any services that are available in your area and have been configured on the mysqueezebox.com site.

## **CONFIGURING THE INTERNAL PLAYER WITH AN EXTENDER CHASSIS**

The Internal Player is configured using a seventh source input on the chassis to which external sources cannot be connected. When configuring the Internal Player to work on an extender chassis, the output of this source must be routed to a DIFFERENT input on the extender chassis, as there is no external connector wired to the source seven input. To simplify this configuration, the following guidelines have been developed.

**NOTE:** You WILL lose the Zone 6 output on the master chassis and the Source 6 inputs on the extender chassis. This is unavoidable and should be planned for when designing the system.

## **Wiring:**

-

A standard stereo RCA cable will be connected from the Zone 6 Preamp Output of Chassis 1 to the Source 6 Audio In jacks on the extender chassis.

#### **Configuration:**

- In the Wizard, enter the Installer Access menu and type in the code to access the System Configuration Menu.
- Select the option to "Configure Sources".
- Click the arrow in the upper right once to get to the "Configure Internal Media Server" Menu
- Select "Enable" for Internal Player Pass-Through and click OK to the warning

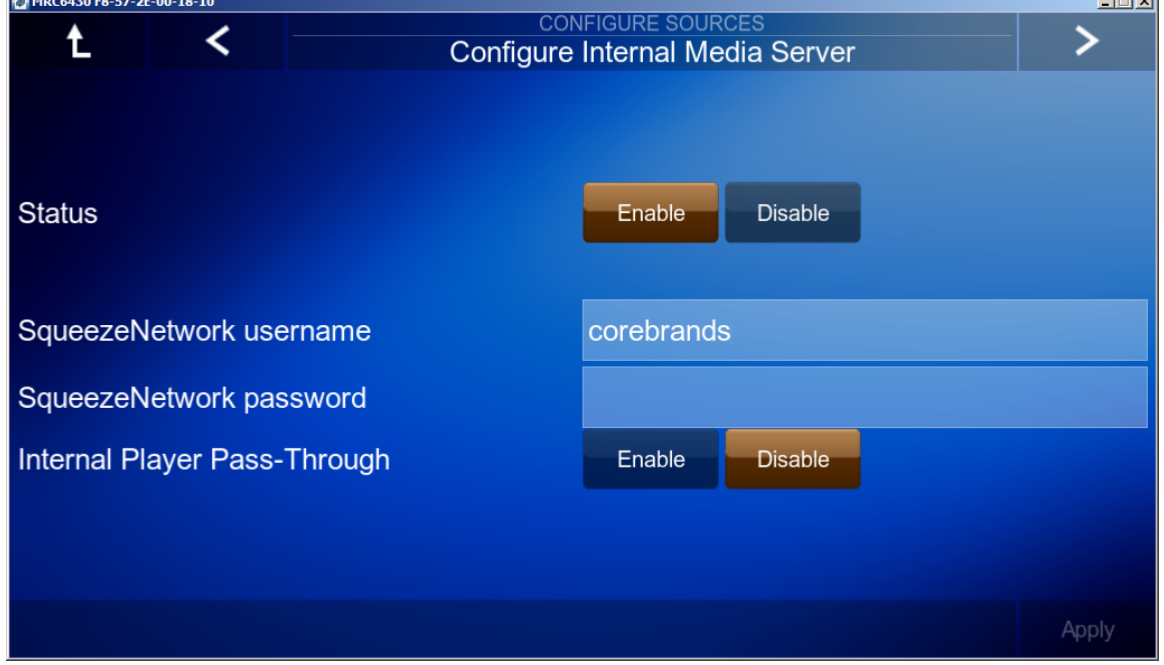

**Contract Contract Contract** 

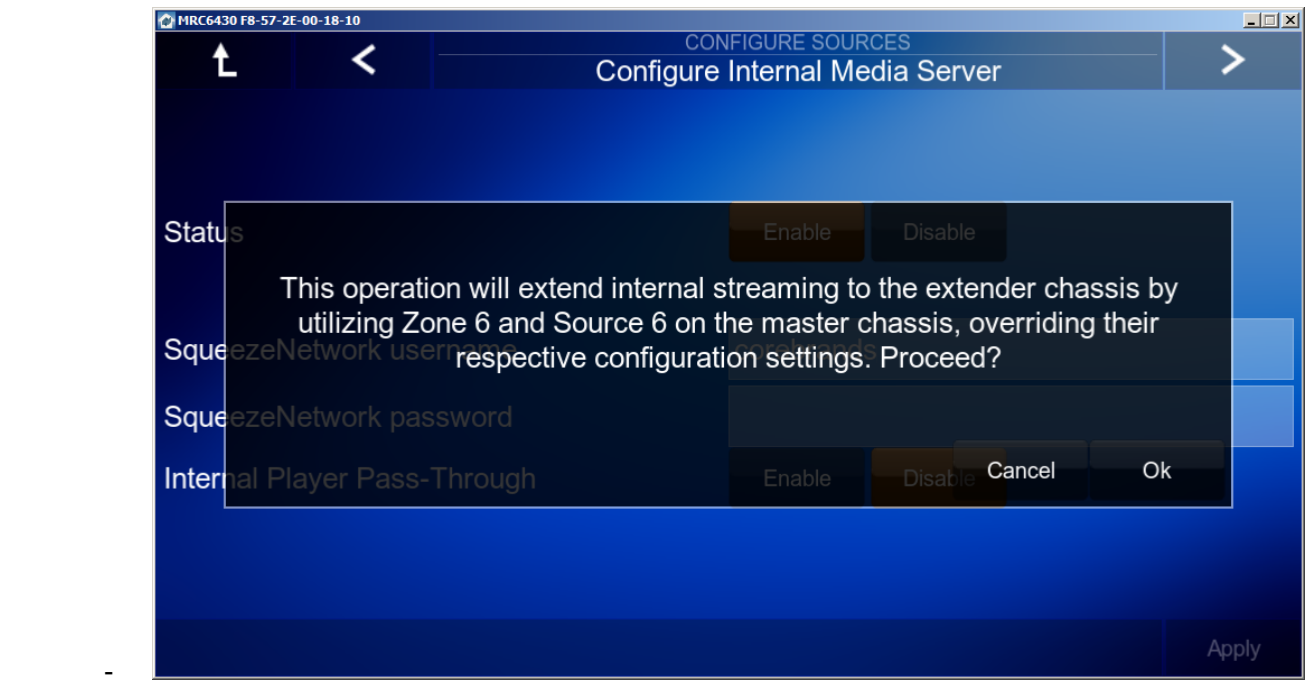

# **COMMON MISTAKES**

## **No sound from the Niles Auriel Player**

- Invalid credentials. Check the credentials on mysqueezebox.com as well as in Niles Auriel. Invalid credentials can cause issues ranging from navigation issues to lack of sound from the player.
- Application not installed on mysqueezebox.com. Niles Auriel requires that the application for your desired streaming service (except TuneIn Radio) be installed and configured on mysqueezebox.com
- Resetting the Niles Auriel configuration. After resetting the Niles Auriel configuration in the wizard, we recommend that you disable then re-enable the internal media server.